WebSphere. Lombardi Edition 7.2

# Express

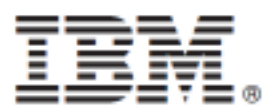

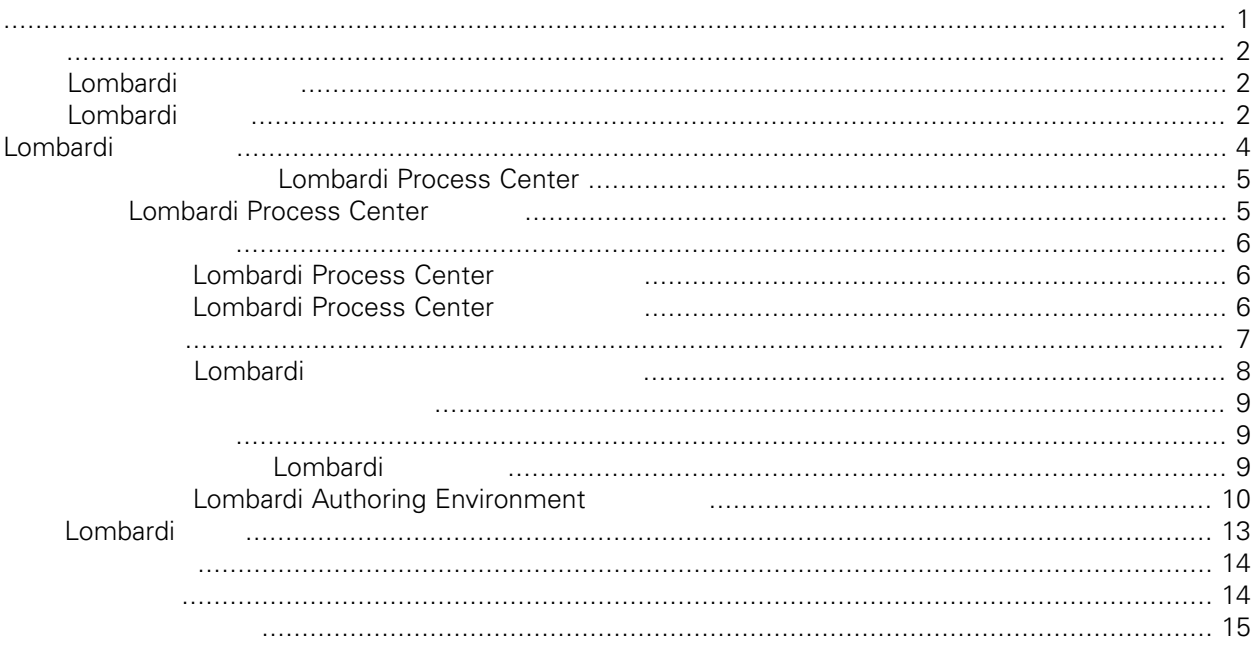

### <span id="page-2-0"></span>**© Copyright International Business Machines Corporation 2010. All Rights Reserved.**

IBM WebSphere Lombardi Edition 7.2.0 Licensed Materials - Property of IBM. U. S. Government Users Restricted Rights - Use, duplication, or disclosure restricted by GSA ADP Schedule Contract with IBM Corp.

<span id="page-3-1"></span>Center Server Performance Data Warehouse and American Process Application

<span id="page-3-0"></span>Lombardi Lombardi بالمطالب المسافرة المسافرة المسافرة المسافرة المسافرة المسافرة المسافرة المسافرة المسافرة ال<br>Lombardi Process Center Process Center Lombardi Process Center

## Lombardi

IBM® WebSphere® Lombardi Edition

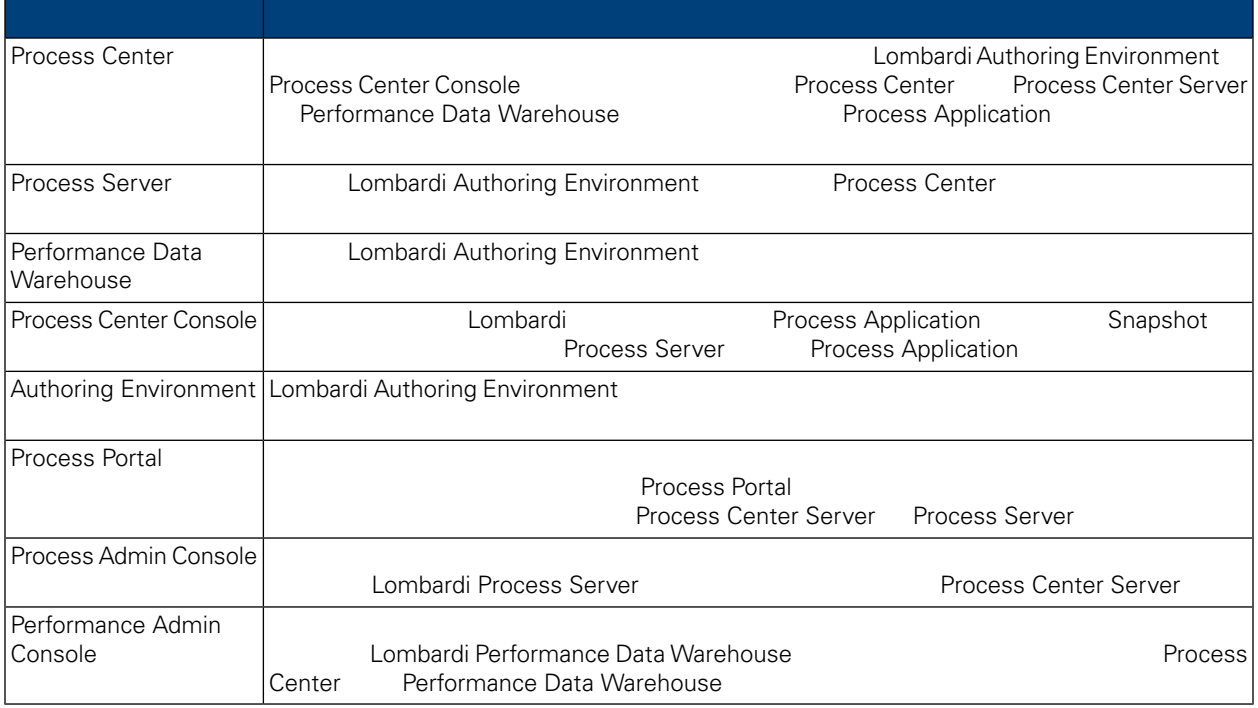

## <span id="page-3-2"></span>Lombardi

IBM WebSphere Lombardi Edition

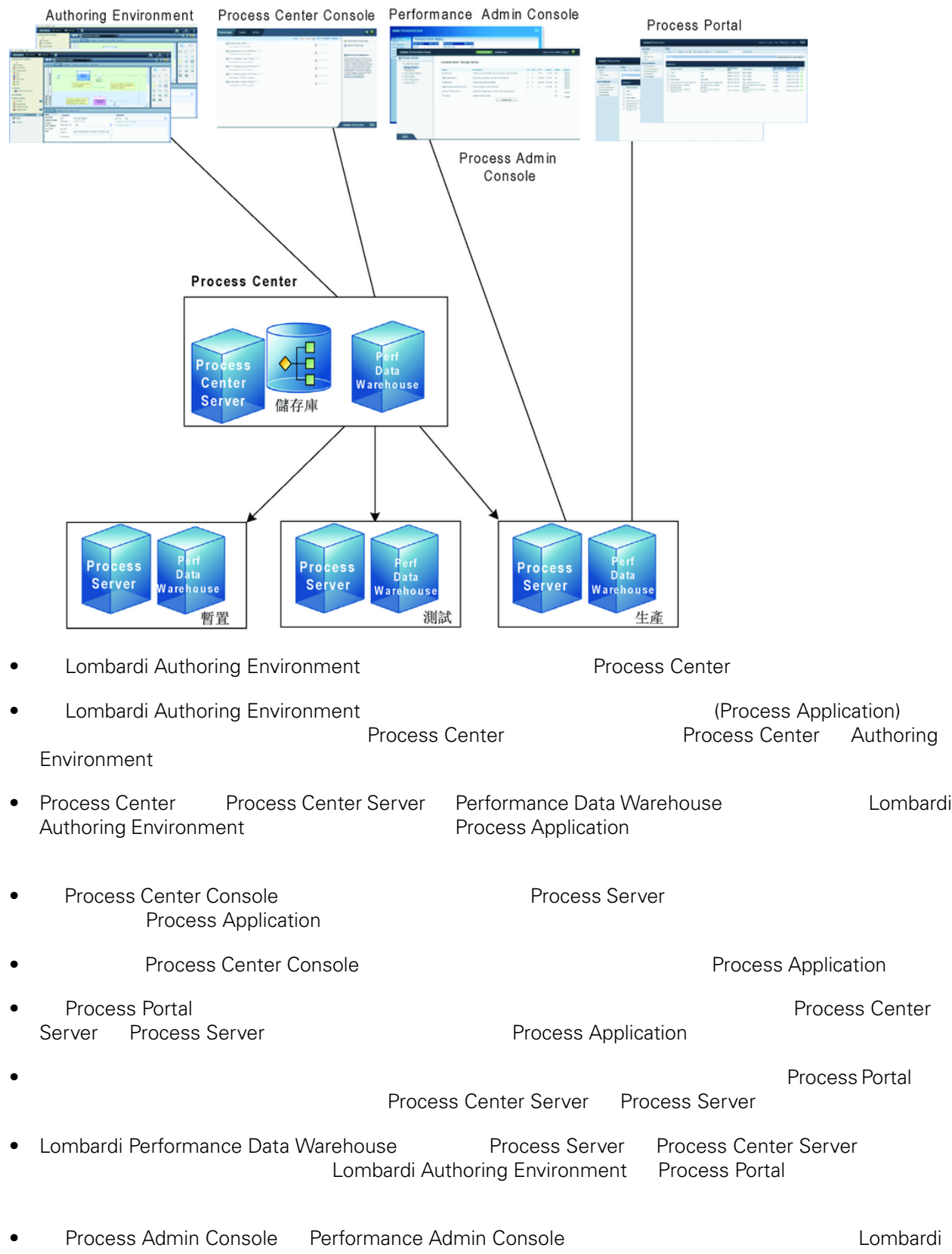

# <span id="page-5-0"></span>Lombardi

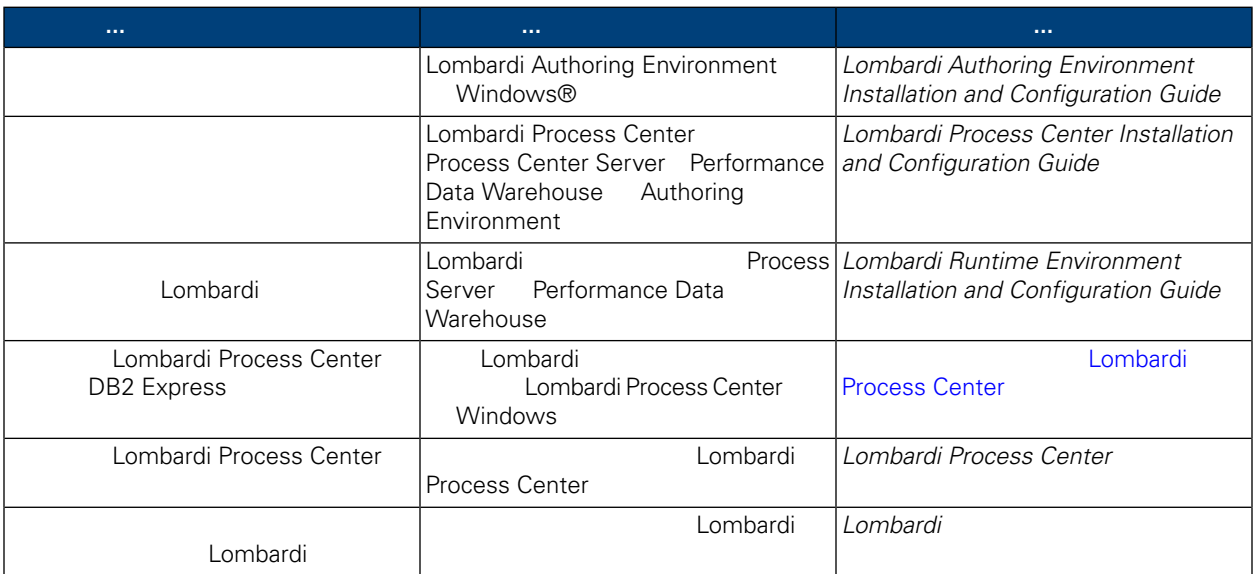

# **Lombardi Process**

## [Lombardi](#page-3-1) Eumbardi Lombardi Lombardi Lombardi Lombardi Lombardi Lombardi Lombardi Lombardi Lombardi Lombardi Lo • Process Center Server • Process Center Console • Authoring Environment • Process Portal • Process Admin Console • Performance Data Warehouse • Performance Admin Console Lombardi Process Center Lombardi Process Center Lombardi **Example 2018** Lombardi Process

<span id="page-6-1"></span>Center

<span id="page-6-0"></span>**Center**

## **Lombardi Process Center**

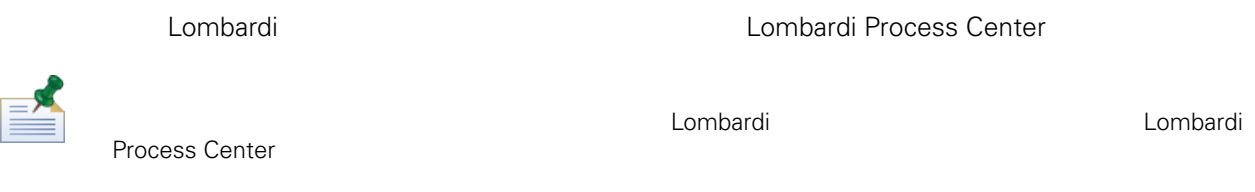

表格 **1.** 前置安裝設定

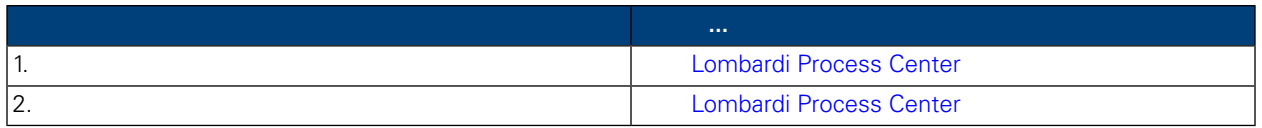

表格 **2.** 安裝

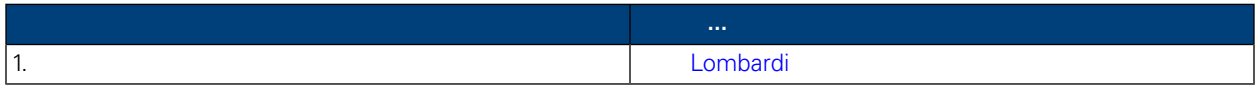

Lombardi Process Center

### $3.$

<span id="page-7-0"></span>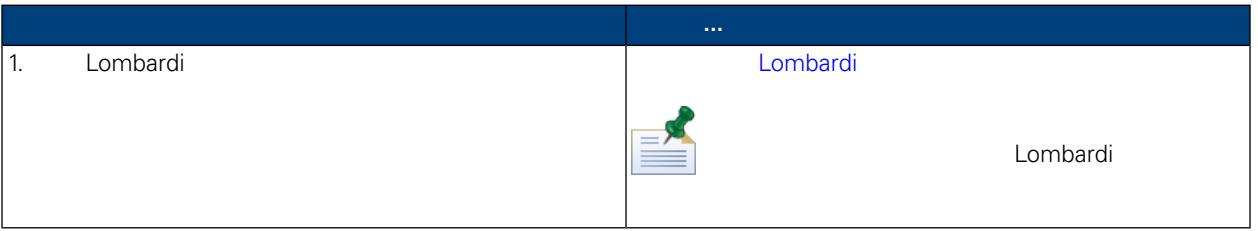

Lombardi Process Center

## <span id="page-7-1"></span>Lombardi Process Center

Lombardi Process Center

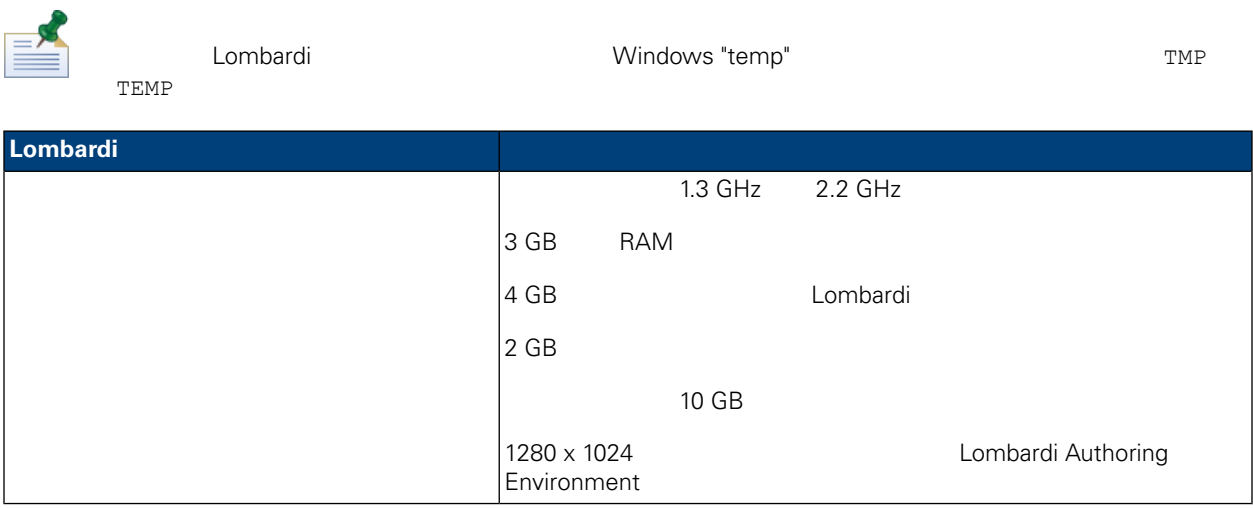

## <span id="page-7-2"></span>Lombardi Process Center

Lombardi Process Center

### **4.** Lombardi

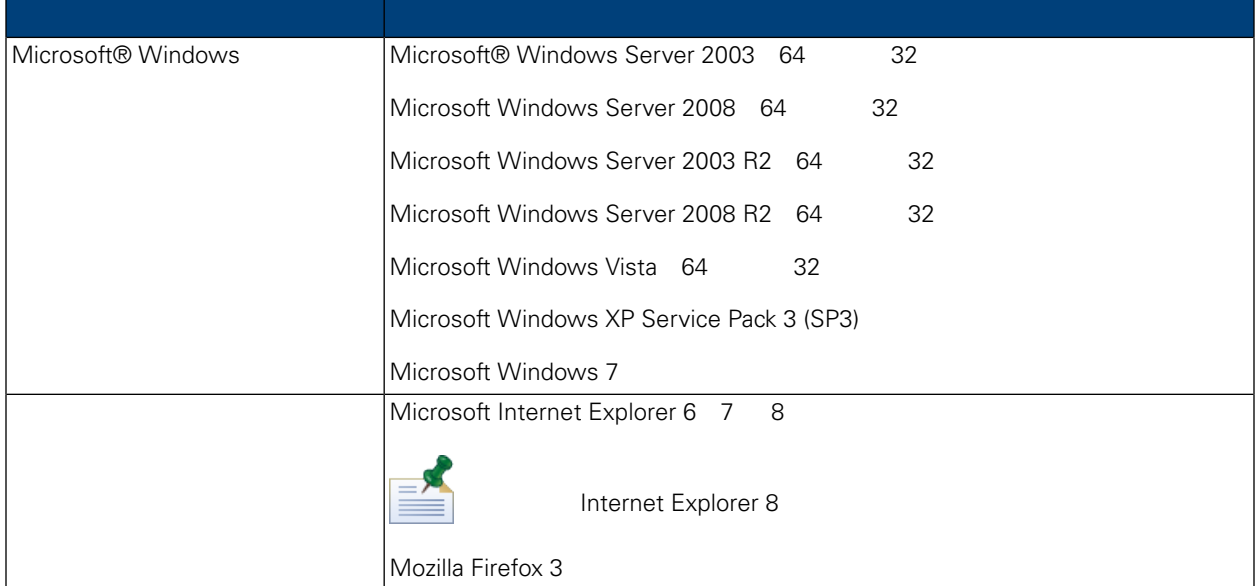

<span id="page-8-0"></span>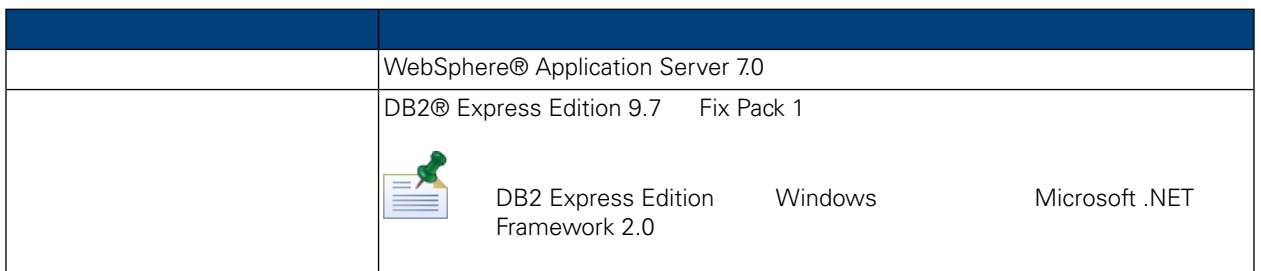

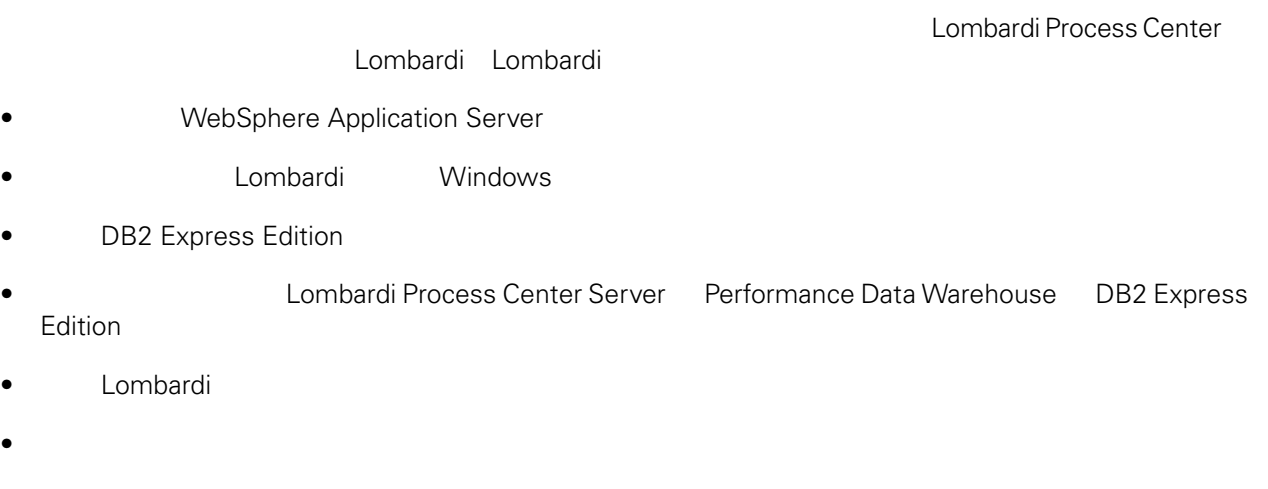

- Lombardi Authoring Environment
- Lombardi Lombardi Lombardi

#### WebSphere Lombardi Edition

<span id="page-9-0"></span>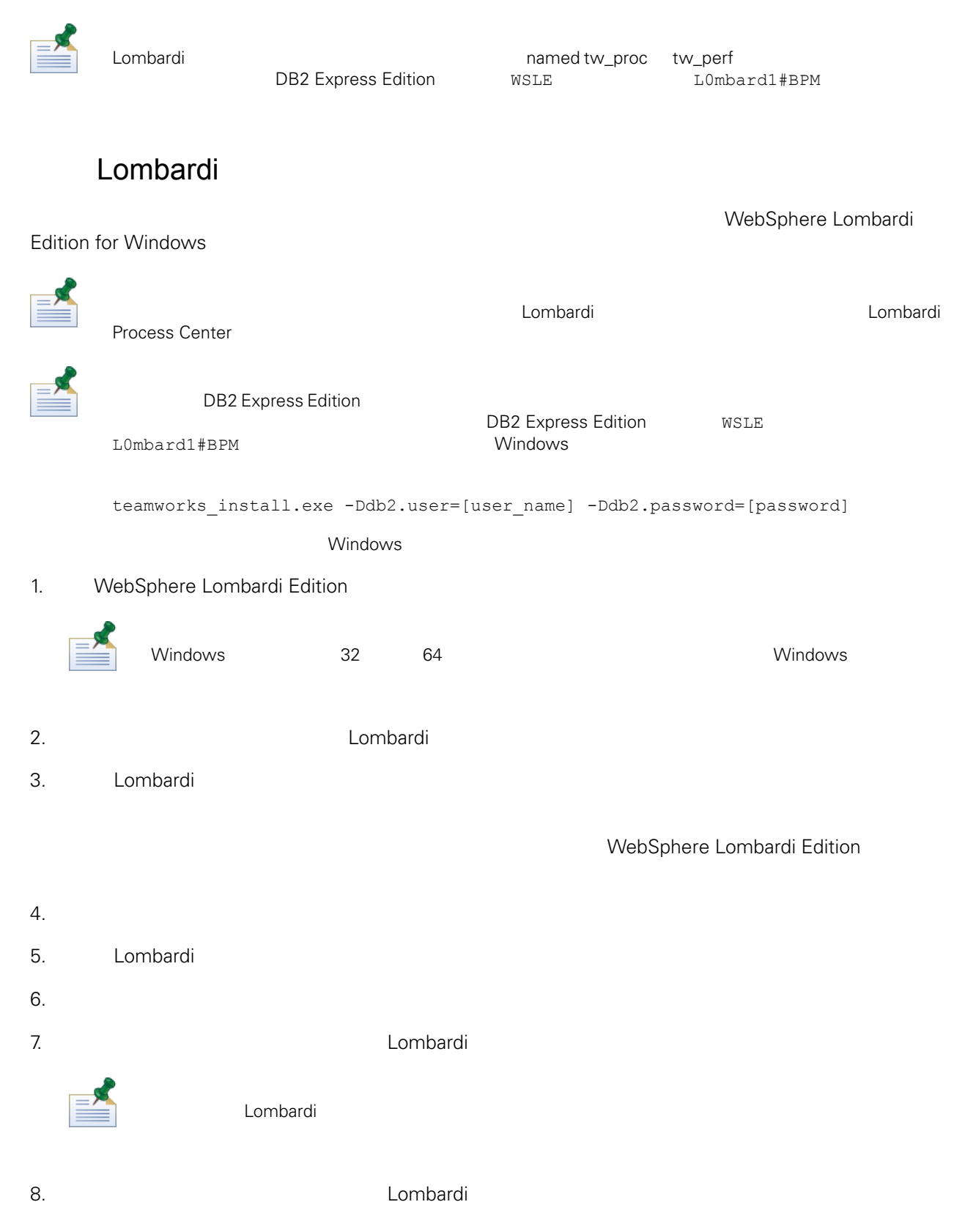

 $9.$ 

<span id="page-10-2"></span><span id="page-10-1"></span><span id="page-10-0"></span>如果在安裝處理程序期間,Lombardi 安裝程式凍結,則䓟需要移除可能已經安裝的任何 Lombardi 產品元 1. Windows 2. the state of the state of the state of the state of the HBMWebSphere Lombardi Edition 3. Lombardi 4. [Lombardi home]\DB2 5. **Lombardi Executive Lombardi** 安 Lombardi Process Center 2020 Combardi Process Center 2020 Authoring Environment Lombardi **Lombardi Lombardi Lombardi home**] Lombardi Process Center **Manual According Combardi Process Center** Installation *and Configuration Guide* Lombardi Lombardi **Lombardi Lombardi Lombardi Lombardi** Research Mindows Politics Research Research Research Research Res Windows **Mindows** Lombardi  $\blacksquare$  > > **IBM WebSphere**<br>Lombardi Process Center Serv **Lombardi Edition**<br> **Lombardi** Lombardi Lombardi Combardi Authoring Environment Process Center Performance Data Warehouse Lombardi Authoring Environment Process Center Console (tw\_admin) (tw\_admin) (tw\_author) (tw\_author) Lombardi Process Center Console Lombardi Authoring Environment 如果䓟想要變更預設系統使用者名稱及密碼,請參閱 *Lombardi Process Center Installation and Configuration Guide* Setting *up Lombardi user accounts Lombardi <b>Lombardi Lombardi Lombardi Lombardi users*  $Lombardi$  *Administration Guide* Lombardi Lombardi Lombardi Rocess Center Server Performance Data Warehouse): 1. [Lombardi home]/bin 2. startLombardi.cmd

### Lombardi

- 1. (Lombardi home]/bin
- 2. stopLombardi.cmd

Lombardi Authoring Environment

1. (Lombardi home]/Lombardi Authoring Environment

<span id="page-11-0"></span>2. eclipse.exe

## Lombardi Authoring Environment

Lombardi Authoring Environment Frocess Center Console

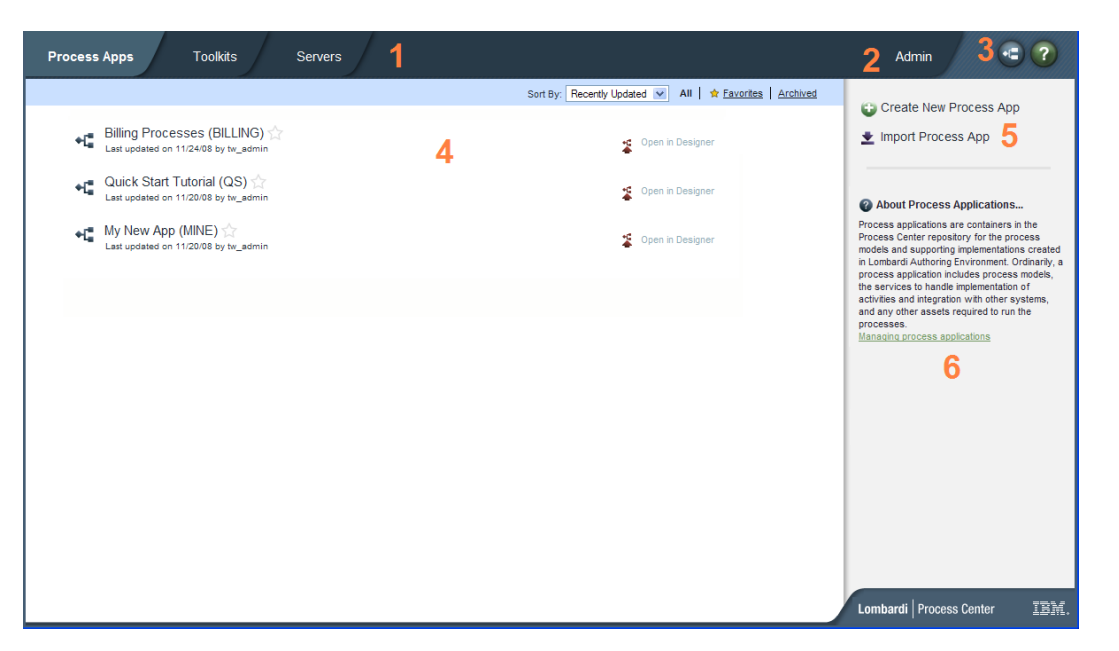

Lombardi Process Center Console The Process Application

Snapshot Snapshot, National Snapshot Process Center Console

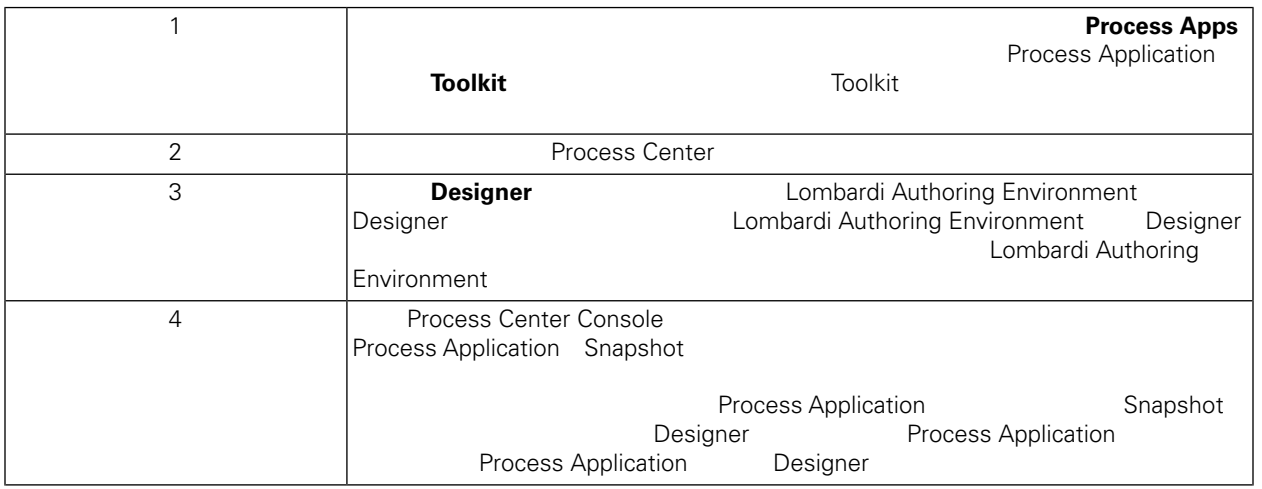

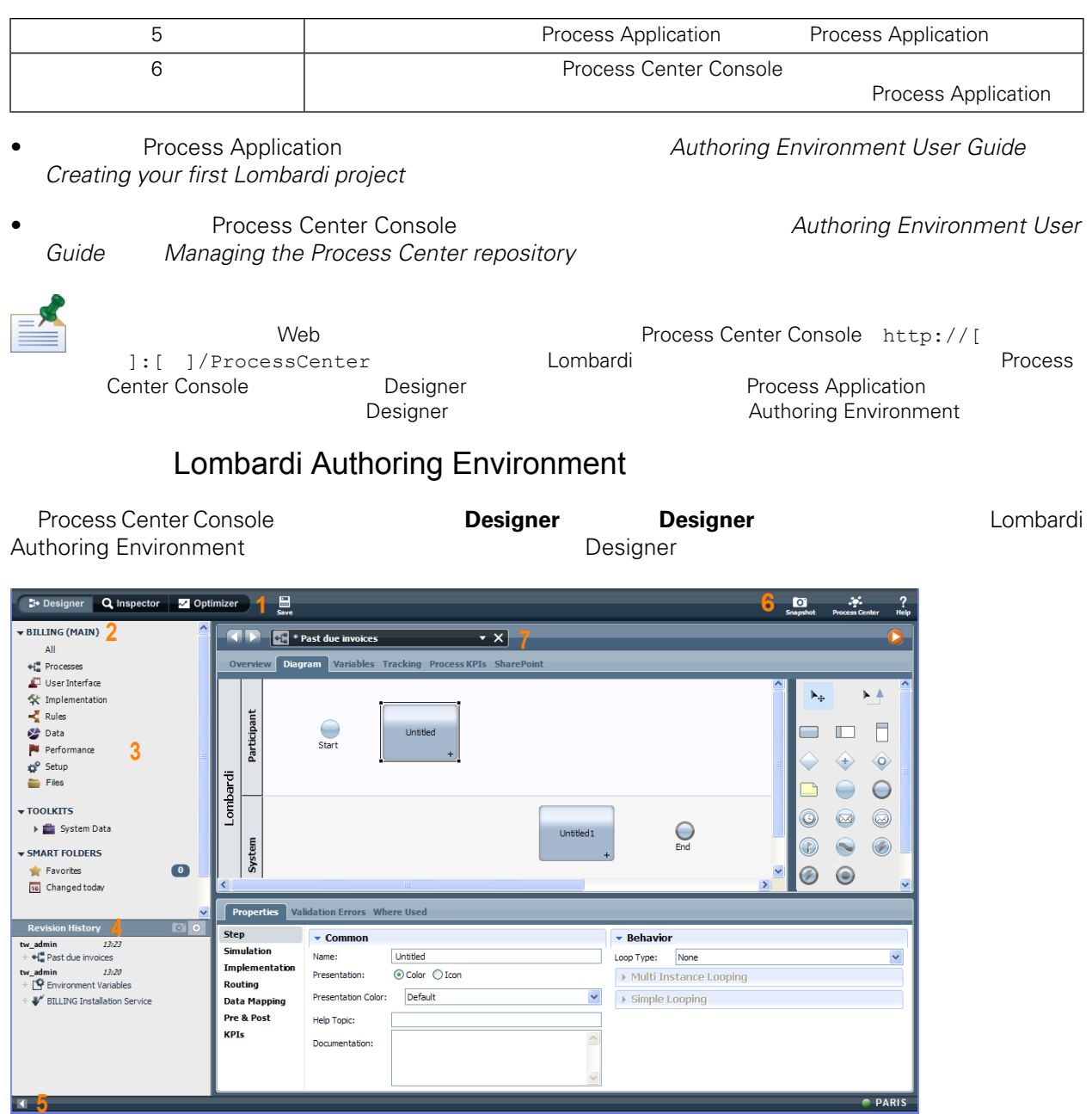

## Designer **Designer Authoring**<br>
The Designer  $\blacksquare$

Environment

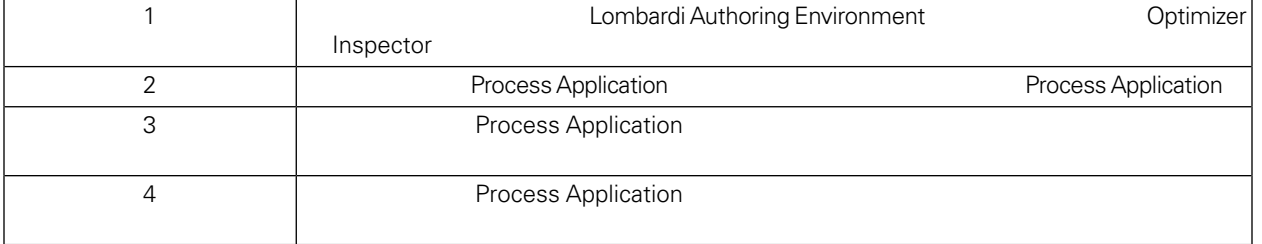

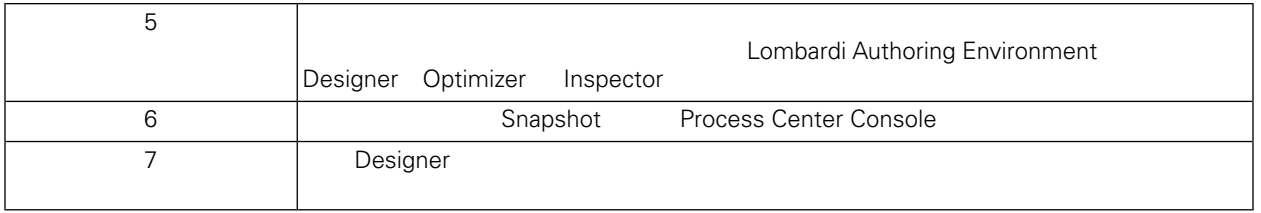

Lombardi Authoring Environment and approximate the Process Center Console  $A$ uthoring *Environment User Guide Lombardi tasks* 

# Lombardi

#### <span id="page-14-0"></span> $L$ ombardi, ang ang agamatan ng Lombardi, ang agamatan ng Lombardi sa pangangang sa pangangang sa panggang sa panggang sa panggang sa panggang sa panggang sa panggang sa panggang sa panggang sa panggang sa panggang sa pang

•  $\blacksquare$ • **Windows Lombardi**  *Lombardi* example  $\sim$  2007 Mindows and 2008 Mindows and 2008 Mindows and 2008 Mindows and 2008 Mindows and 2008 Mindows and 2008 Mindows and 2008 Mindows and 2008 Mindows and 2008 Mindows and 2008 M Windows • **IBM WebSphere Application Server 7.0** - ProcessCenter01 Windows 1.  $[Lombardi\_home] \uninstall\uninstall.bat$ -<br>Windows Explorer 2. 當「解除安裝程式」完成時,䓟可能需要手動移除部分安裝䈕案。 比如說,如果 Windows Explorer 命令提示字元 Lombardi 安裝目錄中的一個目錄,則「解除安裝程式」無法移除該目錄。  $3.$ 4. 刪除目錄 \DB2(位於與安裝 Lombardi 相同的磁䜮機上)及其中包含的所有䈕案。

<span id="page-15-1"></span><span id="page-15-0"></span> $1\text{BM}$  is a contract of the set of the  $1\text{BM}$ 

 $\mathsf{IBM}$ 

 $R$  IBM  $\mathbb{R}$ IBM  $\blacksquare$  $\mathsf{IBM}$ 

 $I$ BM $I$ 

*IBM Director of Licensing IBM Corporation North Castle Drive Armonk, NY 10504-1785 U.S.A.*

#### 如果是有關雙位元組 (DBCS) 資訊的授權 詢,請洽詢所在國的 IBM 智慧財產部門,或書面提出授權 詢,

*IBM World Trade Asia Corporation Licensing 2-31 Roppongi 3-chome, Minato-ku Tokyo 106-0032, Japan*

### INTERNATIONAL BUSINESS MACHINES CORPORATION

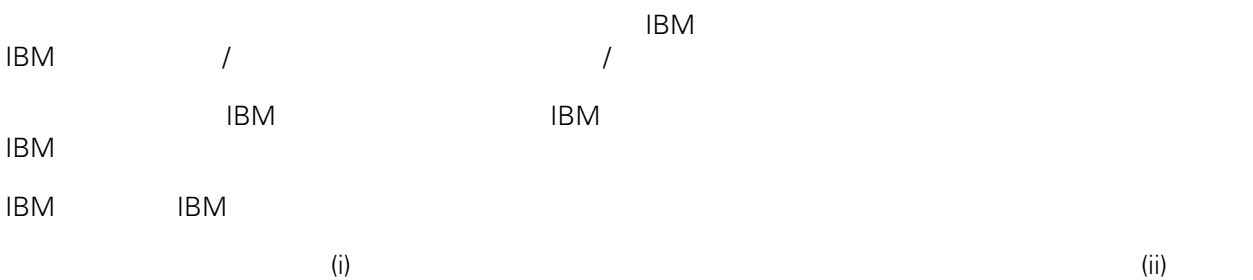

*Intellectual Property Dept. for WebSphere Software IBM Corporation 3600 Steeles Ave. East Markham, Ontario Canada L3R 9Z7*

IBM 基於雙方之 IBM 國際程式授權合約(或任何同等合約)條款, 提供本文件所提及的授權程式與其所有

 $ABM$   $BBM$  $EBM$ 

IBM  $\blacksquare$ 

 $\mathsf{IBM}$ 

 $IBM$ 

<span id="page-16-0"></span>© (your company name) (year). Portions of this code are derived from IBM Corp. Sample Programs. © Copyright IBM Corp. enter the year or years. All rights reserved.

IBM IBM ibm.com International Business Machines Corporation /<br>
IBM IBM and in the set of  $\mathbb{R}^n$  is the set of  $\mathbb{R}^n$  if  $\mathbb{R}^n$  is the set of  $\mathbb{R}^n$  $\blacksquare$ тм $\blacksquare$ IBM TCopyright and trademark information" [http://www.ibm.com/legal/copytrade.shtml.](http://www.ibm.com/legal/copytrade.shtml) Linux Linus Torvalds / Microsoft Windows Microsoft Corporation / UNIX The Open Group Java Java 30 Java 30 Java 30 Java 30 Java 30 Java